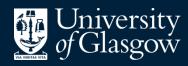

Library

Knowledge Base

Exporting references -Library Search

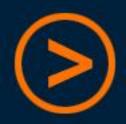

**EndNote Basic** is a free online reference management tool, which the Library can offer support for should you need it

Users can create an account by signing up through **Web of Science** – this provides additional citation styles and attachment storage

We recommend using a **personal email address** to register, so that access to the account continues after graduation

There is also an optional "**Cite While You Write**" plug-in for Microsoft Word (PC or Mac), which will insert citations and references into a document by linking directly to the online EndNote Basic account

There are different procedures for getting references into EndNote depending on which database you are using

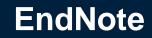

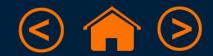

|  | 1 | Is radical surgery needed in all surgical procedure for early stage<br>cervical cancer?<br>by Uzan, C; Gouy, S; Pautier, P; More<br>Gynecologie Obstetrique & Fertilite, 06/2009, Volume 37, Issue 6<br>(stades IA, IB1, IIA de la classification Figo). Pour les stades precoces, il n'y<br>a pas de standard, les options sont soit une chirurgie exclusive, soit<br>curietherapie, puis chirurgie radicale<br>Journal Article: <u>Full Text Online</u><br>Preview ► | 77 | M |  |  |  |
|--|---|----------------------------------------------------------------------------------------------------|----|---|--|--|--|
|--|---|----------------------------------------------------------------------------------------------------|----|---|--|--|--|

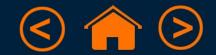

| 1 Is radical surgery needed in all surgical procedure for early stage cervical cancer?   by Uzan, C; Gouy, S; Pautier, P; More   Gynecologie Obstetrique & Fertilite, 06/2009, Volume 37, Issue 6   (stades IA, IB1, IIA de la classification Figo). Pour les stades precoces, il n'y a pas de standard, les options sont soit une chirurgie exclusive, soit curietherapie, puis chirurgie radicale   Journal Article: Full Text Online   Preview ▼ | 2; <u>Gouy, S; Pautier, P; More</u><br>jie Obstetrique & Fertilite, 06/2009, Volume 37, Issue 6<br>S IA, IB1, IIA de la classification Figo). Pour les stades precoces, il n'y<br>standard, les options sont soit une chirurgie exclusive, soit<br>apie, puis chirurgie <b>radicale</b><br>rticle: <u>Full Text Online</u> |  |
|----------------------------------------------------------------------------------------------------|----------------------------------------------------------------------------------------------------|--|
|----------------------------------------------------------------------------------------------------|----------------------------------------------------------------------------------------------------|--|

• Click the folder icon to add books or articles to your "Saved Items"

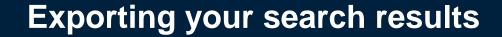

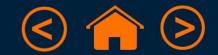

| (stades IA, IB1, IIA de la classification Figo). Pour les stades precoces, il n'y a pas de standard, les options sont soit une chirurgie exclusive, soit curietherapie, puis chirurgie <b>radicale</b><br>Journal Article: <u>Full Text Online</u> | 1 online<br>original<br>original<br>original<br>original | Is radical surgery needed in all surgical procedure for early stage cervical cancer?<br>by <u>Uzan, C; Gouy, S; Pautier, P; More</u><br>Gynecologie Obstetrique & Fertilite, 06/2009, Volume 37, Issue 6 | 99 |  |
|----------------------------------------------------------------------------------------------------|----------------------------------------------------------|----------------------------------------------------------------------------------------------------|----|--|
| Journal Article: Full Text Online                                                                                                    |                                                          | a pas de standard, les options sont soit une chirurgie exclusive, soit                                                                                                    |    |  |
| Preview -                                                                                                    |                                                          |                                                                                                    |    |  |

- Click the folder icon to add books or articles to your "Saved Items"
- In Saved Items, "Export To EndNote" to create a compatible file

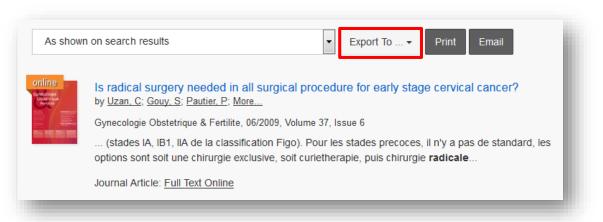

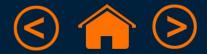

| 1 Is radical surgery needed in all surgical procedure for early stage cervical cancer?   by Uzan, C; Gouy, S; Pautier, P; More   Gynecologie Obstetrique & Fertilite, 06/2009, Volume 37, Issue 6   (stades IA, IB1, IIA de la classification Figo). Pour les stades precoces, il n'y a pas de standard, les options sont soit une chirurgie exclusive, soit curietherapie, puis chirurgie radicale   Journal Article: Full Text Online   Preview • | 99 | M | 1 | •••• |  |
|----------------------------------------------------------------------------------------------------|----|---|---|------|--|
|----------------------------------------------------------------------------------------------------|----|---|---|------|--|

- Click the folder icon to add books or articles to your "Saved Items"
- In Saved Items, "Export To EndNote" to create a compatible file
- (The citation style options do not apply when exporting)

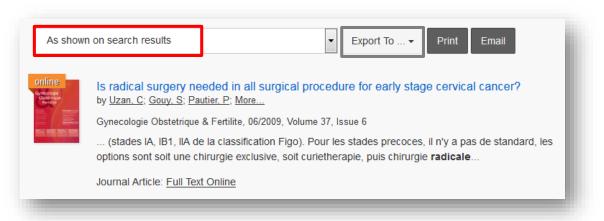

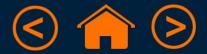

| 1 Is radical surgery needed in all surgical procedure for early stage cervical cancer?   by Uzan, C; Gouy, S; Pautier, P; More   Gynecologie Obstetrique & Fertilite, 06/2009, Volume 37, Issue 6   (stades IA, IB1, IIA de la classification Figo). Pour les stades precoces, il n'y a pas de standard, les options sont soit une chirurgie exclusive, soit curietheraple, puis chirurgie radicale   Journal Article: Full Text Online   Preview ▼ | <b>99</b> | M |  |
|----------------------------------------------------------------------------------------------------|-----------|---|--|
|----------------------------------------------------------------------------------------------------|-----------|---|--|

- Click the folder icon to add books or articles to your "Saved Items"
- In Saved Items, "Export To EndNote" to create a compatible file
- (The citation style options do not apply when exporting)
- Take note of the file name and where it is saved (e.g. Downloads)

| As shown | on search results                                                                     | ▼ Export To ▼ Print Email                                                                                                    |
|----------|---------------------------------------------------------------------------------------|----------------------------------------------------------------------------------------------------|
|          | by <u>Uzan, C; Gouy, S; Pau</u><br>Gynecologie Obstetrique<br>(stades IA, IB1, IIA de | & Fertilite, 06/2009, Volume 37, Issue 6<br>e la classification Figo). Pour les stades precoces, il n'y a pas de standard, les<br>nirurgie exclusive, soit curietherapie, puis chirurgie <b>radicale</b> |

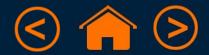

| EndNote <sup>™</sup> basic | My References                | Collect     | Organize    | Format   | Match       | Options | Downloads |
|----------------------------|------------------------------|-------------|-------------|----------|-------------|---------|-----------|
|                            |                              | Online Se   | earch New F | eference | Import Refe | rences  |           |
| Import Reference           | e <b>s</b><br>Importing from | EndNote?    | ?           |          |             |         |           |
| File:                      | Browse Lib s                 | earch 30-01 | l-17.ris    |          |             |         |           |
| Import Option:             | Citation                     |             | •           | Select   | Favorites   |         |           |
| To:                        | - Cancer                     |             | -           |          |             |         |           |
|                            | Import                       |             |             |          |             |         |           |
|                            |                              |             |             |          |             |         |           |

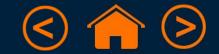

| EndNote™ t | oasic    | My References  | Collect    | Organize  | Format    | Match       | Options | Downloads |
|------------|----------|----------------|------------|-----------|-----------|-------------|---------|-----------|
|            |          |                | Online Sea | rch New F | Reference | Import Refe | rences  |           |
| Import Re  | eference | es             |            |           |           |             |         |           |
|            | File:    | Importing from | EndNote?   | 17.ris    |           |             |         |           |
| Import     | Option:  | Citation       |            | •         | Select    | Favorites   |         |           |
|            | To:      | - Cancer       |            | •         |           |             |         |           |
|            | _        | Import         |            |           | _         |             |         |           |

• Click "Browse" and find the .ris file you created in Library Search

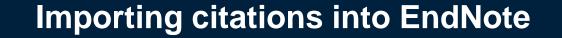

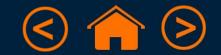

| EndNote <sup>™</sup> basic | My References  | Collect Or                      | ganize | Format   | Match      | Options | Downloads |
|----------------------------|----------------|---------------------------------|--------|----------|------------|---------|-----------|
|                            |                | Online Search                   | New Re | eference | mport Refe | rences  |           |
| Import Reference           |                |                                 |        |          |            |         |           |
| File:                      | Importing from | 1 EndNote?<br>search 30-01-17.r | ris    |          |            |         |           |
| Import Option:             | Citation       |                                 | •      | Select F | avorites   |         |           |
| To:                        | - Cancer       | •                               |        |          |            |         |           |
|                            | Import         |                                 |        |          |            |         |           |

- Click "Browse" and find the .ris file you created in Library Search
- The Import Option should be set to "Citation"

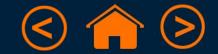

| EndNote <sup>™</sup> basic | My References               | Collect Org       | ;anize F | ormat    | Match      | Options | Downloads |
|----------------------------|-----------------------------|-------------------|----------|----------|------------|---------|-----------|
|                            |                             | Online Search     | New Refe | rence In | nport Refe | rences  |           |
| Import Referenc            | <b>es</b><br>Importing from | EndNote?          |          |          |            |         |           |
| File:                      |                             | earch 30-01-17.ri | s        |          |            |         |           |
| Import Option:             | Citation                    |                   | ▼ S      | elect Fa | vorites    |         |           |
| To:                        | - Cancer                    | •                 |          |          |            |         |           |
|                            | Import                      |                   |          |          |            |         |           |

- Click "Browse" and find the .ris file you created in Library Search
- The Import Option should be set to "Citation"
- Keep references on the same topic together by selecting a "group"
  - (You can also create a "New group" at this stage)

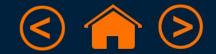

| Import References |                 | Online Search    | New R | Reference | Import Refer | rences |  |
|-------------------|-----------------|------------------|-------|-----------|--------------|--------|--|
| Import References |                 |                  |       |           |              |        |  |
| Im                | nporting from E | ndNote?          |       |           |              |        |  |
| File:             | Browse Lib sea  | arch 30-01-17.ri | s     |           |              |        |  |
| Import Option:    | Citation        |                  | -     | Select    | Favorites    |        |  |
| то: -             | Cancer          | -                |       |           |              |        |  |
|                   | Import          |                  |       |           |              |        |  |

- Click "Browse" and find the .ris file you created in Library Search
- The Import Option should be set to "Citation"
- Keep references on the same topic together by selecting a "group"
  - (You can also create a "New group" at this stage)
- You will get a message to say that your import was successful

Import References

1 references were imported into "Cancer" group.

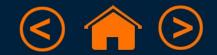

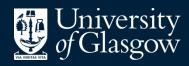

Library

### Knowledge Base

# Thank you, this presentation is complete

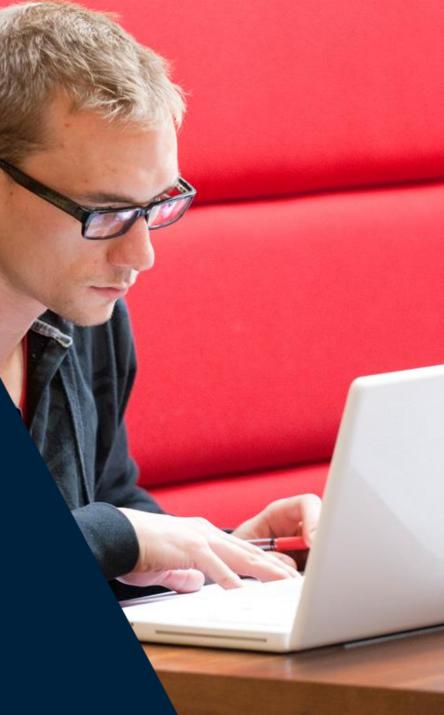